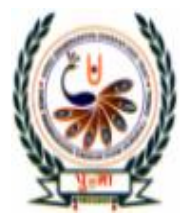

# <u>पुग्ना</u> International School

# **Shree Swaminarayan Gurukul, Zundal**

## **SA-2 Assignment**

### **Subject : - Computer Science Class - 6**

- **Q.1 Tick(√) the correct answer.**
	- 1. Which of these describes how to select all the cells in a single column?
		- a. Select the first cell in the column and press CTRL + SHIFT + RIGHT ARROW KEY.
		- **b. Click on the column headings**
		- c. Press  $CTRL + A$
		- d. Both a. and b.
	- 2. Where from can you apply the Merge & Center option?
		- **a. The alignment group on the Home tab**
		- b. The alignment group on the page layout tab
		- c. The cells group on the Home tab
		- d. None of these
	- 3. In which column will you select a cell to insert a column between columns D and E?
		- a. column D **b. column E** c. column A d. any column
- 

- 4. Which of the following is incorrect?
	- a**. You cannot select a group of non-adjacent cells.**
	- b. You can set the row height according to the text.
	- c. You can set the same width for all the columns.
	- d. You can join two or more cells into a single cell.
- 5. What will you do to remove borders applied in cells?
	- a. choose No Border from the Borders drop-down list.
	- b. Open the Format Cells dialog box and click on Border tab  $>$  none  $>$  ok
	- **c. Either a. or b.**
	- d. None of these

6. Which of the following tools is used to adjust the closeness with which you want to see an object?

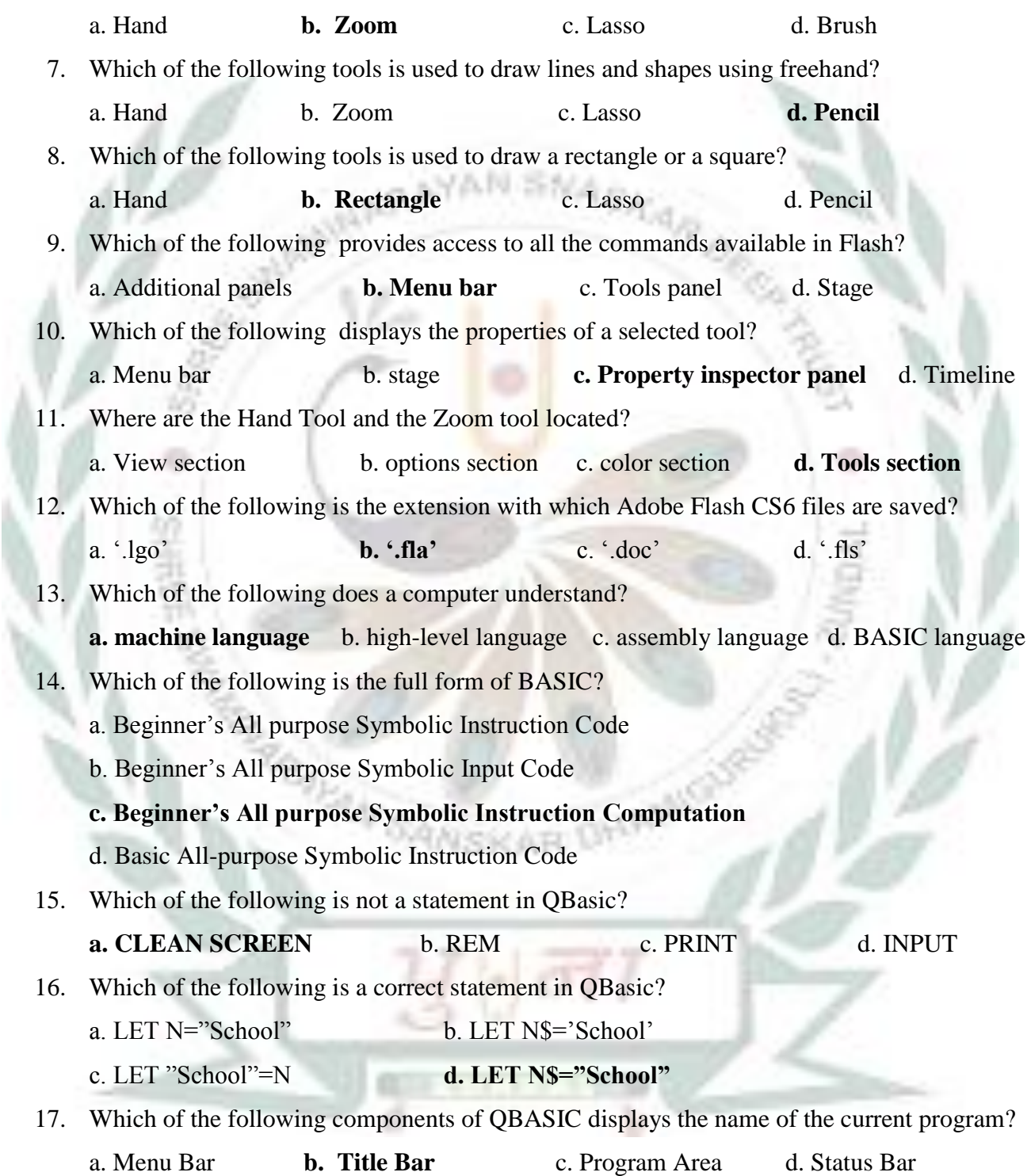

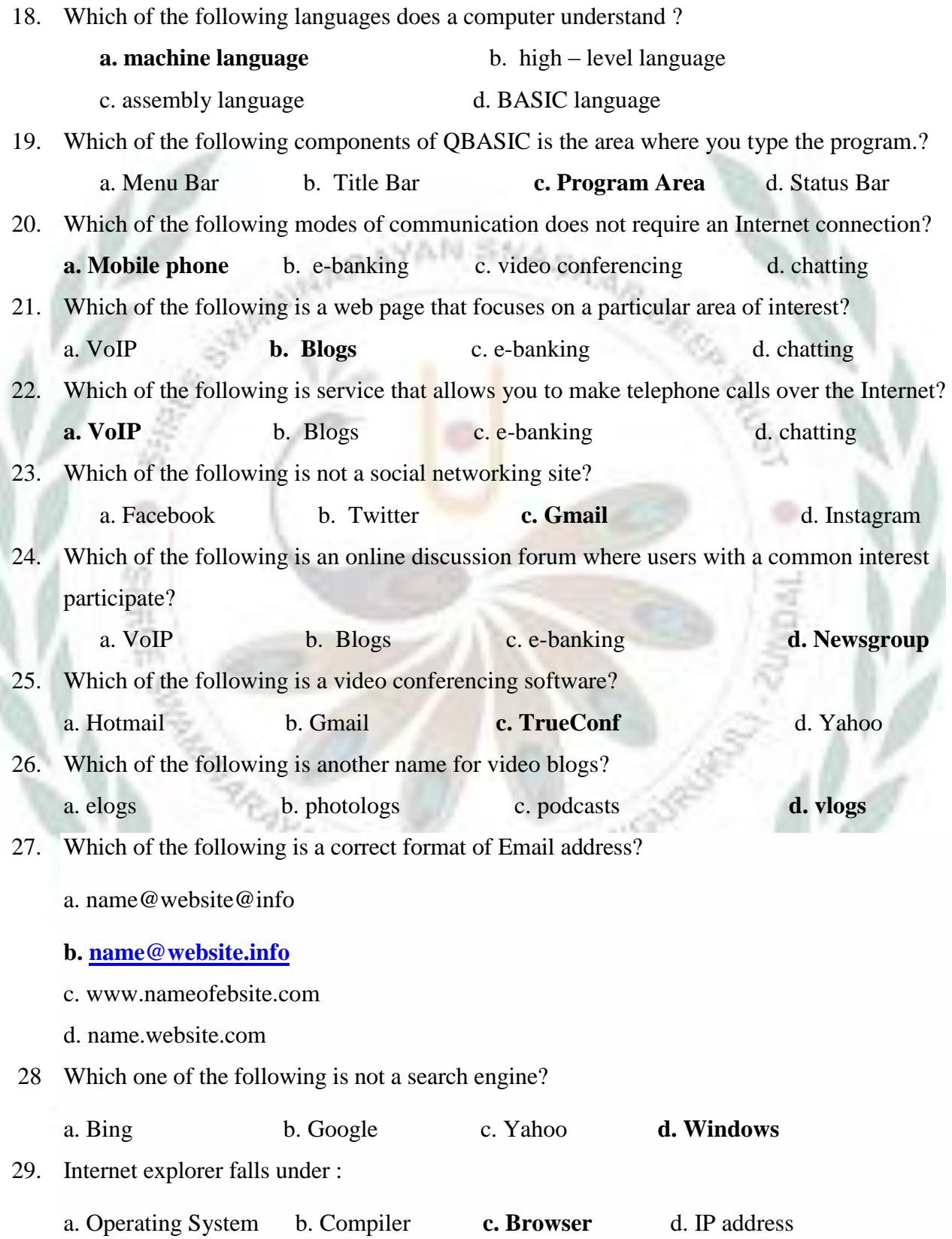

۱

30. The process of transferring files from a computer on the Internet to your computer is called

a. Uploading b. Forwarding c. FTP **d. Downloading**

#### **Q.2 Fill in the blanks**

1. To select an entire row, you need to select the first cell in the row and press CTRL + SHIFT

#### + **RIGHT ARROW KEY**

- 2. There are **6** options for alignment of data in Excel.
- 3. The Wrap Text option is present in the **Alignment** group on the Home tab.
- 4. For the AutoFit Column Width option , you need to click on the **Home** tab.
- 5. **Compilers** and **Interpreters** translate a program written in a high level language into machine code.
- 6. A **Keywords** has a defined function in Qbasic.
- 7. A string variable name always ends with the **\$** sign.
- 8. AND is a **logical** operator used in Qbasic.
- 9. The **Input** statement is used to get values for the variables from the user.
- 10. The computer files that you send through emails are called **attachments**
- 11. VoIP can use a statement Internet connection to make **telephone calls**
- 12. The word blog is formed from the rearrangement of two words **Web log** and **We Blog**
- 13. You can access account information anytime through **Internet**
- 14. **PRINT** statement is used to display output in QBASIC.
- 15. In **microblogging**, small pieces of information is posted on the Internet.

#### **Q.3 Match the Columns.**

- 1.  $CTRL + A$  a. Present on the Font group.
- 2. Wrap Text b. Used to select an entire worksheet.

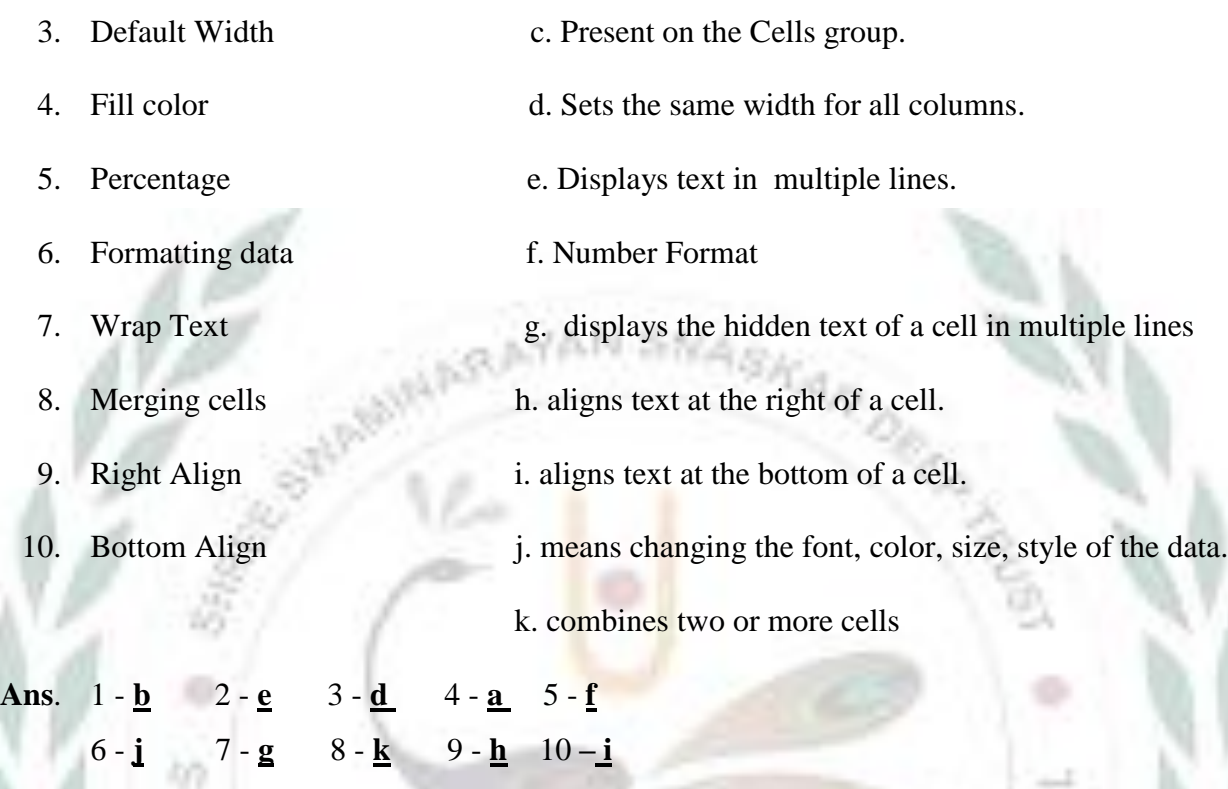

**Q.4 Classify the following on the basis of their service. Put them in the correct boxes.** [ Gmail, Tumblr, Yahoo, Twitter, Skype, Playtalk , Rediffmail Hotmail, FriendFeed, Google Hangouts, Freshcaller, Line2]

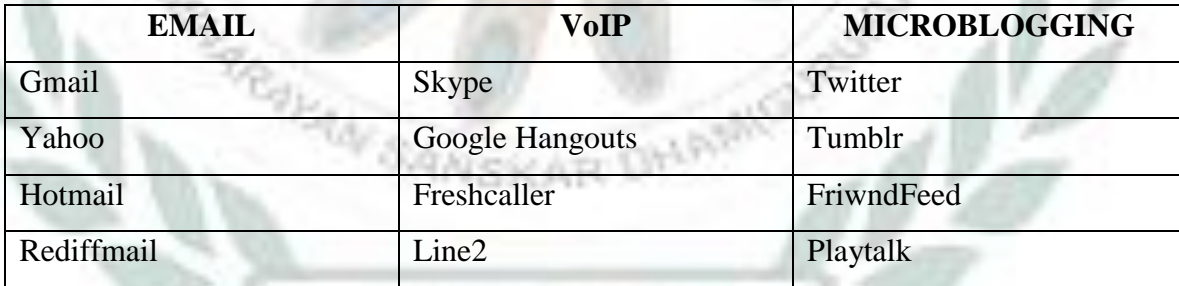

#### **Q.5 Name the following.**

- 1. To draw freehand lines  **Pencil tool**
- 2. To draw an oval **Oval tool**
- 3. To draw a pentagon **Polystar tool**
- 4. To delete unwanted parts of a drawing **Eraser tool**
- 5. To type your name **Text tool**
- 6. Free email service provider **Gmail**
- 7. Chat program **Yahoo Messenger**
- 8. Social networking site **Facebook**
- 9. A computer file sent with an email **Attachment**
- 10. A Set of keyboard characters used to convey an emotion **Emoticon**

**MY SANSKAP**